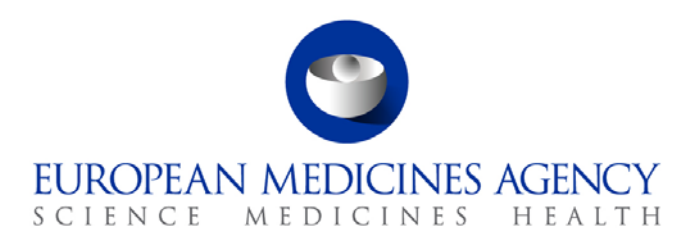

# Work instructions

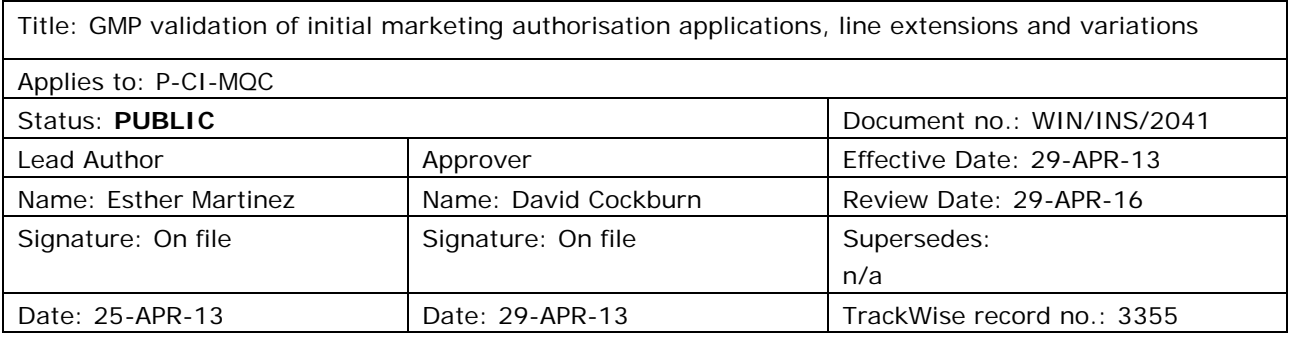

# **1. Changes since last revision**

New WIN.

# **2. Records**

Electronic copies of the completed GMP validation checklists are saved in the appropriate folder in DREAM as follows:

### **Human medicinal products:**

Initial marketing authorisation applications

• Cabinets/01. Evaluation of Medicine/H-C/A-Z/Product folder/02 Validation/Validation Checklist

### Line extensions

• Cabinets/01. Evaluation of Medicine/H-C/A-Z/Product folder/05 Post Authorisation/Post Activities/Line extension folder/02 Validation/Validation Checklist

### **Veterinary medicinal products:**

Initial marketing authorisation applications

• Cabinets/01. Evaluation of Medicine/V - C/2. Active applications/A-Z/Product folder/01 Pre Authorisation/02 Validation

#### Line extensions

• Cabinets/01. Evaluation of Medicine/V - C/2. Active applications/A-Z/Product folder/05 Post Authorisation/Post Activities/Line extension folder/02 Validation

7 Westferry Circus **●** Canary Wharf **●** London E14 4HB **●** United Kingdom **Telephone** +44 (0)20 7418 8400 **Facsimile** +44 (0)20 7418 8416 **E-mail** info@ema.europa.eu **Website** www.ema.europa.eu

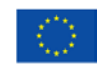

An agency of the European Union

© European Medicines Agency, 2013. Reproduction is authorised provided the source is acknowledged.

# **3. Instructions**

## *Definitions*

- DREAM Document records electronic archive management
- e-CTD Electronic common technical document
- EURS **EURS** European review system
- GMP **Good manufacturing practice**
- MAA Marketing authorisation application
- MAH Marketing authorisation holder
- PM Project manager
- PTL Product team leader
- PTM Product team member
- Siamed Sistema de Información Automatizada sobre Medicamentos, which is a model system for computer-assisted drug registration that enables the EMA to track its core processes and retrieve key registration data.

## *Templates*

- For **new applications** and **line extensions**, the validation checklist template ("GMP validation") is located in the X drive: X:\Templates\Others\Compliance and Inspection\GMP\Inspection Coordination.
- For **variations**, there is no validation checklist template.

### *Related documents*

This WIN interfaces with:

- SOP/H/3001 Type IA variations to centralised marketing authorisations.
- SOP/H/3002 Type IB variations to centralised marketing authorisations.
- SOP/H/3009 Validation of new applications for marketing authorisations, applications for extensions and article 58 opinions.
- SOP/H/3206 Type II variations (30-day and 60-day procedures).
- SOP/V/4004 Type II Variations.
- [SOP/V/4010](http://emeaplus.corp.eudra.org/EMEAPlus_Documents/IQM/IQM_Manual/SOPsWINs/Veterinary/SOP_V_4010.pdf) Type IA variations (single and grouped) to centralised marketing authorisations (medicine for veterinary use).
- [SOP/V/4011](http://emeaplus.corp.eudra.org/EMEAPlus_Documents/IQM/IQM_Manual/SOPsWINs/Veterinary/SOP_V_4011.pdf) Type IB variations to centralised marketing authorisations (medicine for veterinary use).
- SOP/V/4013 Submission of an application for the granting of a Community marketing authorisation.
- [SOP/V/4015](http://emeaplus.corp.eudra.org/EMEAPlus_Documents/IQM/IQM_Manual/SOPsWINs/Veterinary/SOP_V_4015.pdf) Grouping of Type IB variation to centralised marketing authorisation (medicine for veterinary use).

This WIN describes how to perform the GMP validation of initial marketing authorisation applications, line extensions and variations for both human and veterinary medicinal products. This WIN is divided into three sections:

- 3.1 Monitoring of GxP validation mailbox.
- 3.2 Validation of initial marketing authorisation applications and line extensions.

3.3 Validation of variations to marketing authorisations.

Although most of the responsibilities detailed in this WIN lie with the GMP Inspection PTMs (thereinafter referred as GMP PTM), there might be cases in which these tasks are delegated to their assistants (e.g. validation of type IA/IB variations).

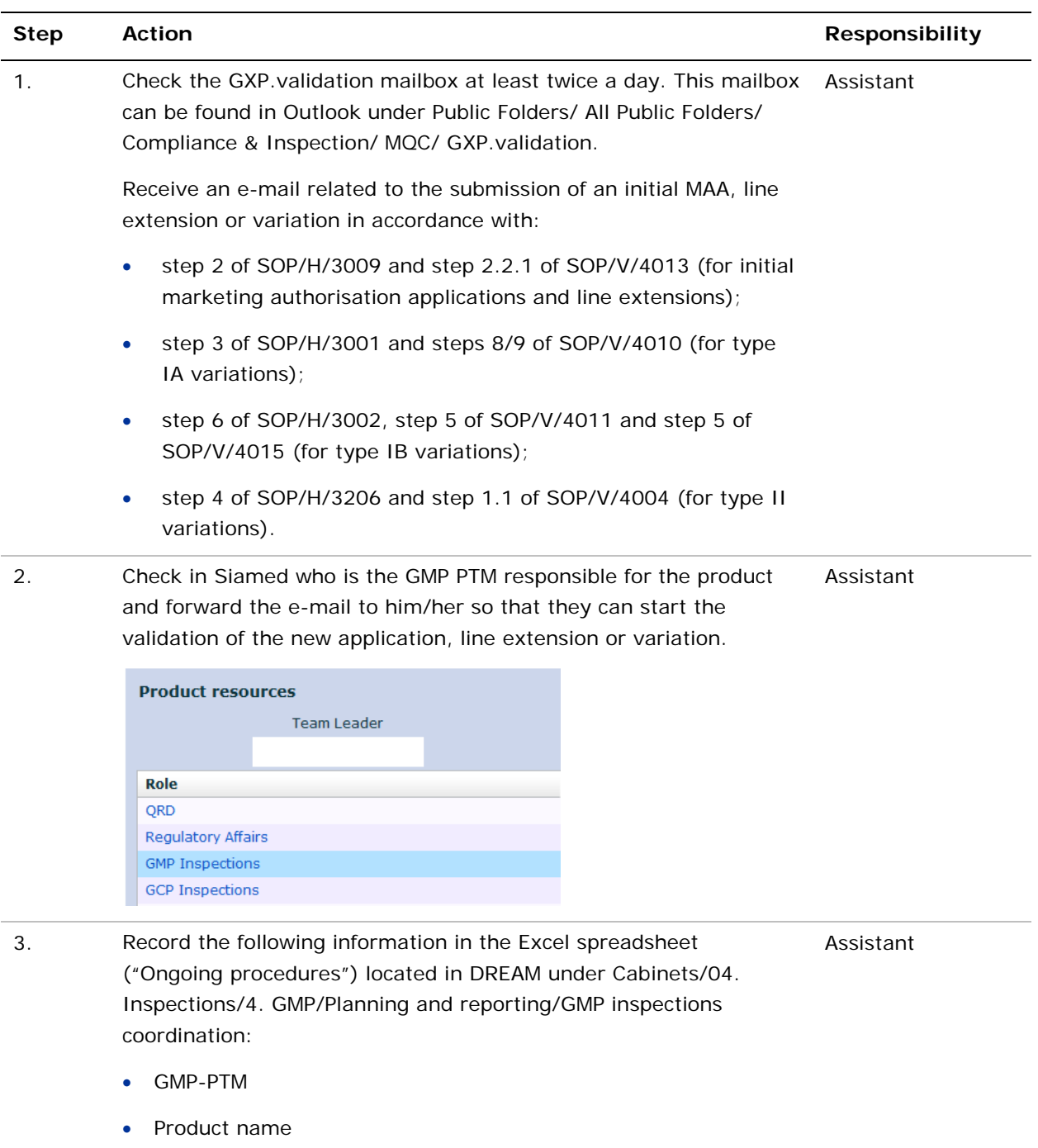

# *3.1. Monitoring of GxP validation mailbox*

• Procedure number

## *3.2. Validation of initial marketing authorisation applications and line extensions*

| <b>Step</b>                   | <b>Action</b>                                                                                                    | <b>Responsibility</b> |
|-------------------------------|----------------------------------------------------------------------------------------------------|-----------------------|
| <b>Upon submission</b>        |                                                                                                    |                       |
| 1.                            | Open the relevant e-CTD sequence in EURS (for human medicinal<br>products) or O drive (for veterinary medicinal products).                                     | <b>GMP PTM</b>        |
|                               | Perform the GMP validation <sup>1</sup> by using the template "GMP validation"<br>located in the X drive (see path under Templates above).                     |                       |
| 2.                            | Identify outstanding issues that need to be resolved by the<br>applicant/MAH and set up deadlines for the response:                                            | <b>GMP PTM</b>        |
|                               | before the start of the procedure if there are any no-go issues<br>(see checklist template) or                                                                 |                       |
|                               | during the procedure (normally by day 10), for all the other<br>issues.                                                                                        |                       |
|                               | Note: It may be necessary to discuss validation findings with the<br>PTL/PM and/or other members of the product team.                                          |                       |
| 3.                            | Save the GMP validation checklist as "Product name - GMP<br>validation" in DREAM under the relevant product folder (see<br>Records above) once it is complete. | <b>GMP PTM</b>        |
| By the validation deadline    |                                                                                                    |                       |
| 4.                            | Send an e-mail to the PTL/PM (cc product shared mailbox) with the<br>link to the GMP validation checklist in DREAM, highlighting the GMP<br>issues.            | <b>GMP PTM</b>        |
| After the validation deadline |                                                                                                    |                       |
| 5.                            | Receive an e-mail with the applicant/MAH's responses to the<br>validation issues in the GXP. validation mailbox.                                               | Assistant             |
|                               | Check in Siamed who is the GMP PTM responsible for the product<br>and forward the e-mail to him/her so that they can review the<br>responses.                  |                       |
|                               | <b>Product resources</b>                                                                                                    |                       |
|                               | <b>Team Leader</b>                                                                                                    |                       |
|                               | <b>Role</b>                                                                                                    |                       |
|                               | QRD                                                                                                    |                       |
|                               | <b>Regulatory Affairs</b>                                                                                                    |                       |
|                               | <b>GMP Inspections</b>                                                                                                    |                       |
|                               | <b>GCP Inspections</b>                                                                                                    |                       |

 $1$  The documents to be checked in the dossier are:

ł

<span id="page-4-0"></span><sup>-</sup> section 2.5 of the application form, provided in module 1.

<sup>-</sup> annexes 5.6 (manufacturing authorisations), 5.8 (flow-chart), 5.9 (GMP certificates) and 5.19 or 5.22 (QP declarations for veterinary and human medicinal products respectively), provided in module 1.

<sup>-</sup> sections 3.2.P.3.1 and 3.2.S.2.1 of module 3 (for human medicinal products only).

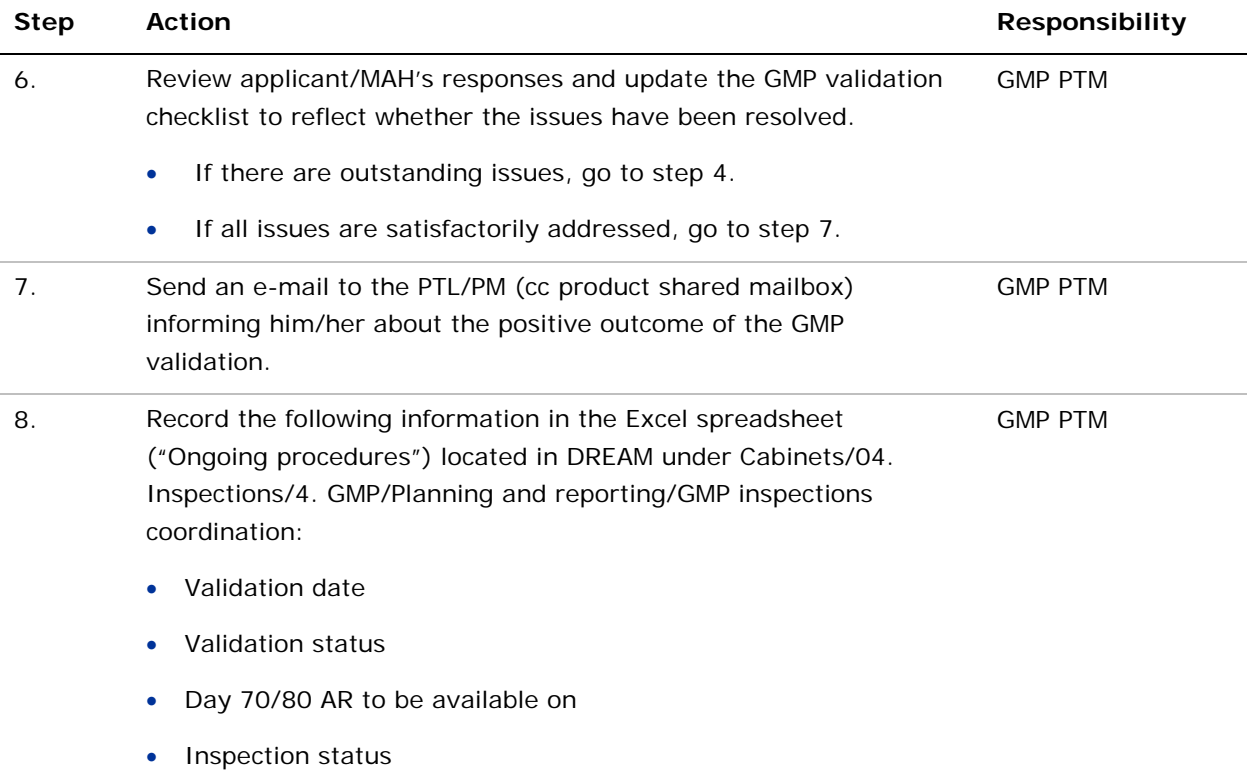

# *3.3. Validation of variations to marketing authorisations*

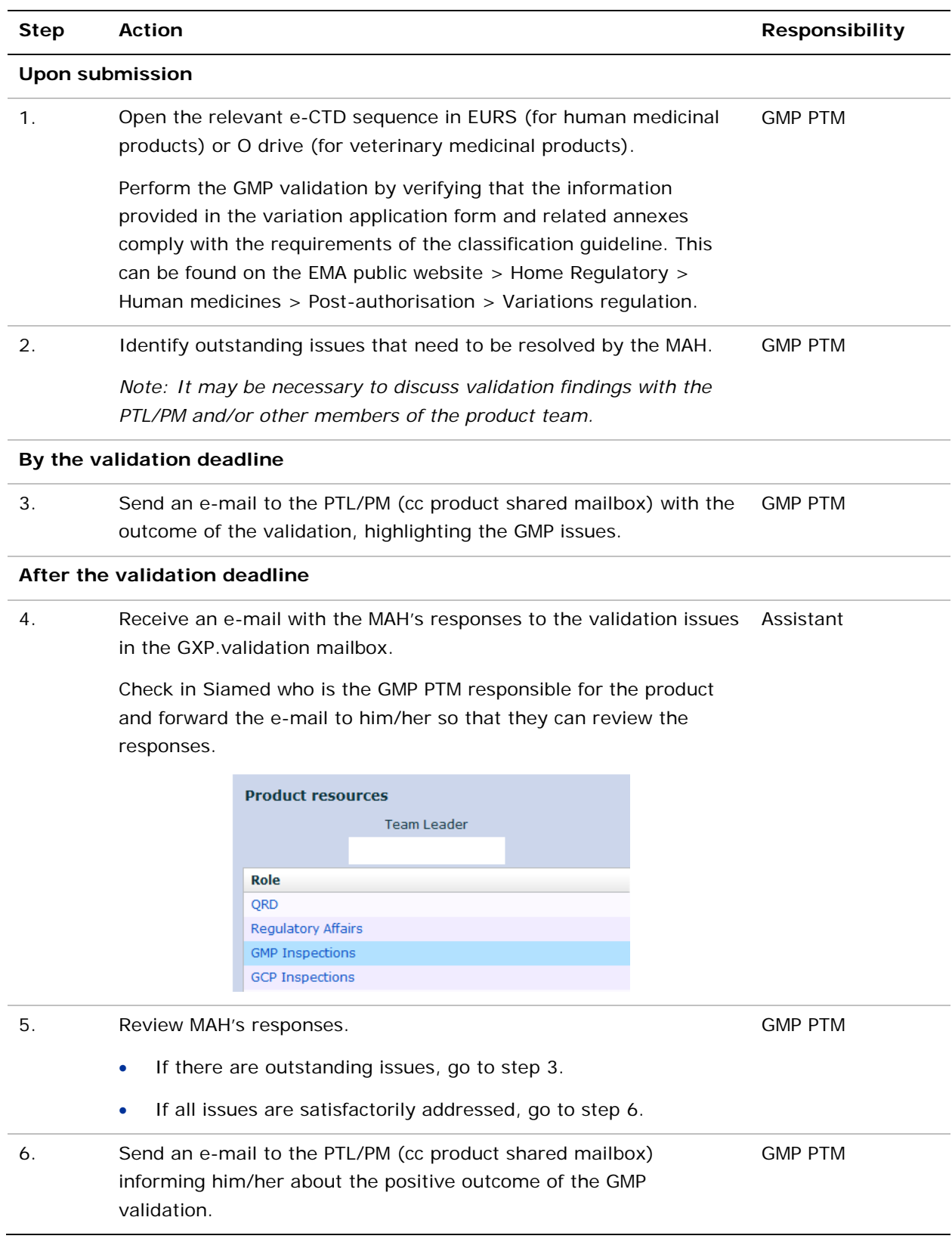